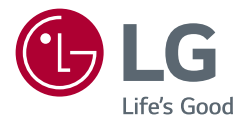

NÁVOD K OBSLUZE LG UltraGear<sup>™</sup> **Gaming Monitor** 

(MONITOR LED\*)

\* Monitory LED společnosti LG jsou monitory LCD s podsvětlením diodami LED. Než začnete zařízení používat, přečtěte si důkladně Návod k obsluze a poté jej uchovejte pro pozdější použití.

24GN600 27GN600 32GN600

www.lg.com

Autorská práva © 2019 LG Electronics Inc. Všechna práva vyhrazena.

# *OBSAH*

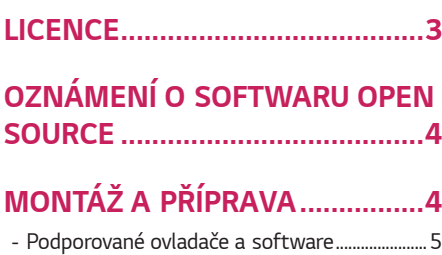

- *-* [Popis produktu a tlačítek.........................................](#page-4-0)*5*
- [Jak používat tlačítko ovladače](#page-5-0)
- *-* [Přemisťování a zvedání monitoru](#page-5-0) ........................6

[Instalace na stůl](#page-7-0)

[Nastavení úhlu](#page-8-0)

[Uspořádání kabelů \(27GN600, 32GN600\)](#page-9-0)

[Použití zámku Kensington](#page-9-0)

[Instalace desky pro montáž na stěnu](#page-10-0)

[Montáž na stěnu](#page-10-0)

### **[POUŽÍVÁNÍ MONITORU](#page-12-0)***........... 13*

*-* [Připojení k počítači....................................................14](#page-13-0)

[Připojení HDMI](#page-13-0)

[Připojení DisplayPort](#page-13-0)

- *-* [Připojení k zařízením AV........................................15](#page-14-0) [Připojení HDMI](#page-14-0)
- *-* [Připojení periferních zařízení](#page-14-0) ...............................15 [Připojení sluchátek](#page-14-0)

#### **[NASTAVENÍ UŽIVATELE](#page-15-0)** *.......... 16*

- *-* [Aktivace hlavního menu.........................................16](#page-15-0)
- [Funkce hlavního menu](#page-16-0)
- *-* Nastavení uživatele [..................................................18](#page-17-0) [Nastavení menu](#page-17-0)

### **[ŘEŠENÍ PROBLÉMŮ](#page-29-0)** *................. 30*

#### **[SPECIFIKACE PRODUKTU](#page-32-0)***........ 33*

- *-* [Režim tovární podpory............................................39](#page-38-0)
- *-* [Časování HDMI \(Video\)](#page-40-0) ..........................................41
- *-* [Kontrolka LED napájení](#page-42-0) ..........................................*43*

### <span id="page-2-0"></span>*LICENCE*

Každý model má různé licence. Více informací o licenci naleznete na adrese *[www.lg.com](http://www.lg.com)*.

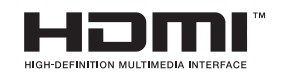

Pojmy HDMI a HDMI High-Definition Multimedia Interface a rovněž logo HDMI jsou ochranné známky nebo zapsané ochranné známky společnosti HDMI Licensing Administrator, Inc. ve Spojených státech a dalších zemích.

# **OZNÁMENÍ O SOFTWARU OPEN SOURCE**

<span id="page-3-0"></span>*4*

#### Chcete-li získat zdrojový kód na základě licence GPL, LGPL, MPL a dalších licencí k softwaru s otevřeným zdrojovým kódem, který tento výrobek obsahuje, navštivte webový server *<http://opensource.lge.com>*.

Kromě zdrojového kódu si lze stáhnout všechny zmiňované licenční podmínky, vyloučení záruky a upozornění na autorská práva.

Společnost LG Electronics vám také poskytne otevřený zdrojový kód na disku CD-ROM za poplatek pokrývající náklady na distribuci (např. cenu média, poplatky za dopravu a manipulaci), a to na základě žádosti zaslané e-mailem na adresu *opensource@lge.com*.

Tato nabídka platí po dobu tří let od posledního odeslání produktu. Tato nabídka platí pro každého, kdo obdrží tuto informaci.

# **MONTÁŽ A PŘÍPRAVA**

## **UPOZORNĚNÍ**

- Abyste zajistili bezpečnost a výkon produktu, používejte vždy originální součásti.
- Záruka se nevztahuje na poškození a zranění způsobená nelegálně získanými součástmi.
- Doporučujeme, abyste používali dodané součásti.
- Pokud používáte běžně dostupné kabely bez certifikace společnosti LG, nemusí obrazovka zobrazovat nebo může vznikat šum obrazu.
- Nákresy v tomto dokumentu popisují obecné postupy, takže se od konkrétního produktu mohou lišit.
- Při sestavování produktu nepoužívejte na závity šroubů cizí látky (oleje, maziva apod.). (Mohlo by to způsobit poškození produktu.)
- Při použití přílišné síly k utahování šroubů může dojít k poškození monitoru. Takto způsobené poškození není kryto zárukou produktu.
- Nepřenášejte monitor vzhůru nohama pouze uchopením za základnu. Monitor by mohl upadnout ze stojanu a způsobit úraz.
- Při zvedání a přenášení monitoru se nedotýkejte jeho obrazovky. Působením silou na obrazovku monitoru můžete obrazovku poškodit.
- Pro vzhled vzorku vln se na rozdíl od obecného způsobu potahování aplikuje na přidaný třpytivý materiál v surovém materiálu. Bez odlupovacího vzhledu, má dobrou trvanlivost. Nebojte se jej používat, protože při použití tohoto produktu neexistuje žádný problém.

### **POZNÁMKA**

- Součásti mohou vypadat jinak, než součásti zde uvedené.
- Veškeré informace a technické údaje o produktu uvedené v této příručce se mohou bez předchozího upozornění měnit v zájmu vylepšení výkonu produktu.
- Chcete-li zakoupit volitelné příslušenství, navštivte obchod s elektronikou nebo webový obchod nebo se obraťte na obchodníka, od něhož jste produkt zakoupili.
- Dodaná napájecí šňůra se může v závislosti na regionu lišit.

#### <span id="page-4-0"></span>**Podporované ovladače a software**

Nejnovější verzi si můžete stáhnout a nainstalovat z webu společnosti LGE (*[www.](http://www.lg.com) [lg.com](http://www.lg.com)*).

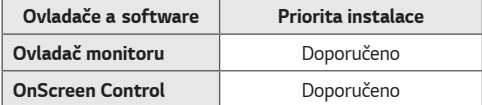

#### **Popis produktu a tlačítek**

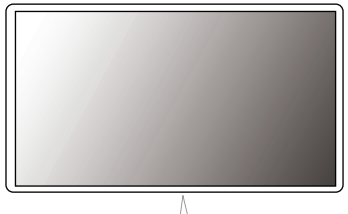

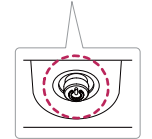

**Tlačítko ovladače** 

#### **Jak používat tlačítko ovladače**

Funkce monitoru můžete snadno ovládat stisknutím tlačítka ovladače nebo pohybem ovladačem vlevo či vpravo za použití prstu.

#### **Základní funkce**

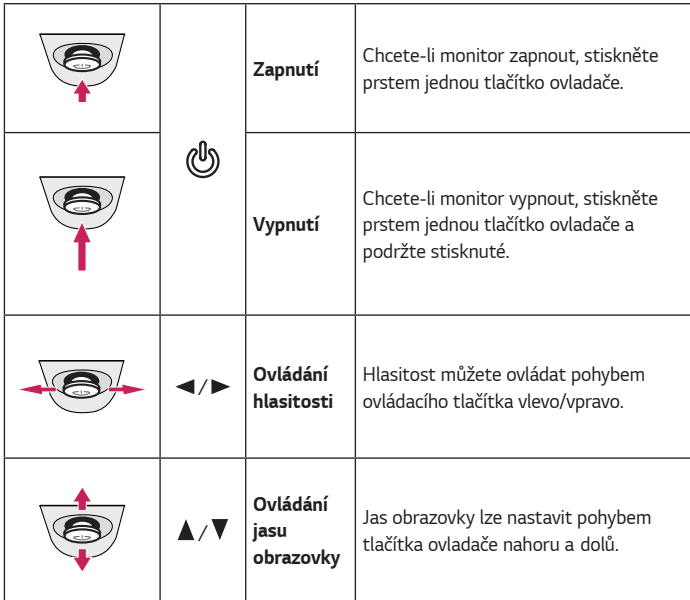

#### **Přemisťování a zvedání monitoru**

Při přemisťování či zvedání monitoru dodržujte tyto pokyny, aby nedošlo k poškrábání nebo poškození monitoru, a aby byla zajištěna bezpečná přeprava nezávisle na tvaru a velikosti monitoru.

- Než budete monitor přemisťovat, doporučujeme jej umístit do původní krabice či balicího materiálu.
- Než budete monitor přemisťovat nebo zvedat, odpojte napájecí kabel i všechny ostatní kabely.
- Uchopte pevně horní a postranní část rámu monitoru. Nedržte samotný panel.

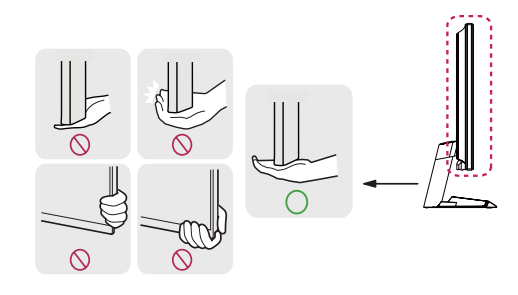

<span id="page-5-0"></span>6

**ČESKY**

### **POZNÁMKA**

• Tlačítko ovladače je umístěno v dolní části monitoru.

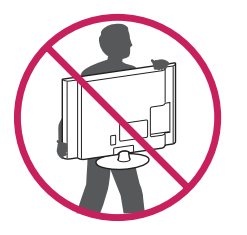

- Když monitor držíte, měla by obrazovka směřovat směrem od vás, aby nedošlo k jejímu poškrábání.
- Při přepravě monitor nevystavujte nárazům ani nadměrným vibracím.
- Při přemisťování monitoru jej držte svisle. Nikdy jej neotáčejte na stranu, ani jej na stranu nenaklánějte.

## **UPOZORNĚNÍ**

- Snažte se pokud možno nedotýkat obrazovky monitoru.
	- *-* Mohlo by dojít k poškození obrazovky nebo některých pixelů sloužících k vytváření obrazu.

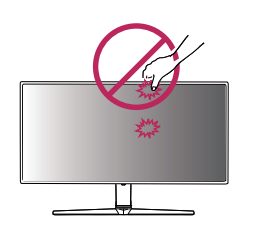

• Pokud používáte panel monitoru bez základny stojanu, tlačítko ovladače může způsobit, že monitor bude nestabilní a spadne, přičemž může dojít k jeho poškození nebo ke zranění. Kromě toho tlačítko ovladače nemusí fungovat správně.

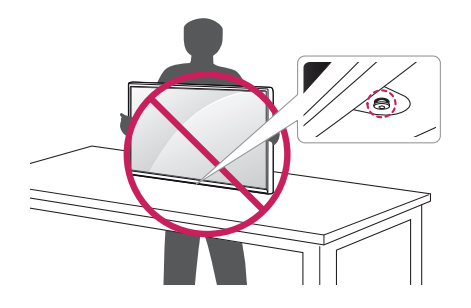

<span id="page-7-0"></span>• Zvedněte monitor a položte jej na stůl ve vzpřímené poloze. Umístěte jej nejméně 100 mm od zdi, abyste zajistili dostatečnou ventilaci.

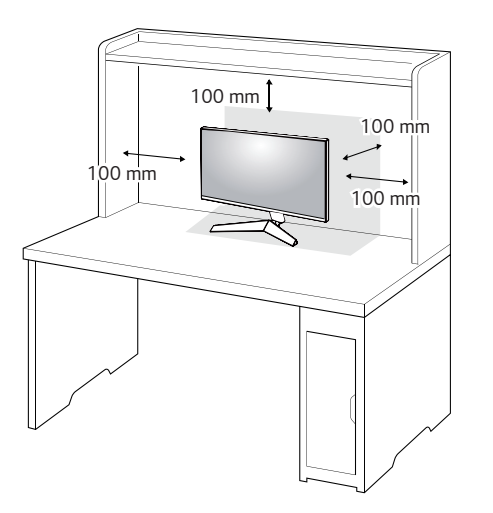

### **UPOZORNĚNÍ**

- Před přemisťováním nebo instalací monitoru odpojte napájecí šňůru. Je zde riziko úrazu elektrickým proudem.
- Ujistěte se, že používáte napájecí kabel, který je součástí balení výrobku, a připojte jej k uzemněné elektrické zásuvce.
- Pokud potřebujete další napájecí kabel, kontaktujte svého místního prodejce nebo nejbližší obchod.

#### <span id="page-8-0"></span>**Nastavení úhlu**

- 1 Dejte monitor nasazený na základně stojanu do vzpřímené polohy.
- *2* Nastavte úhel obrazovky.

Úhel obrazovky lze nastavit dopředu nebo dozadu v rozsahu od -2° (-5°) do 15°, aby bylo možné obraz na monitoru pohodlně sledovat.

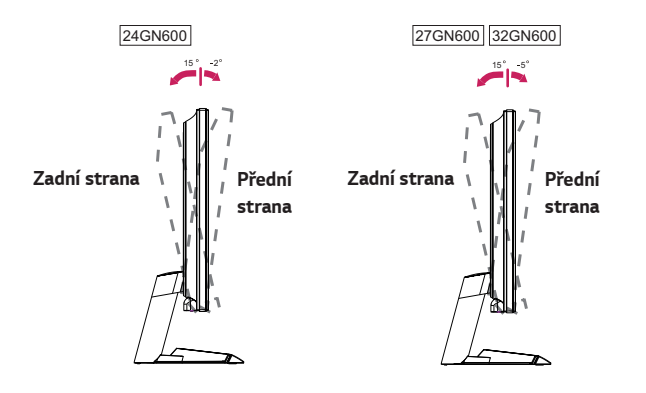

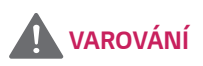

• Abyste si při nastavování obrazovky neporanili prsty, nedržte dolní část rámu monitoru způsobem vyobrazeným níže.

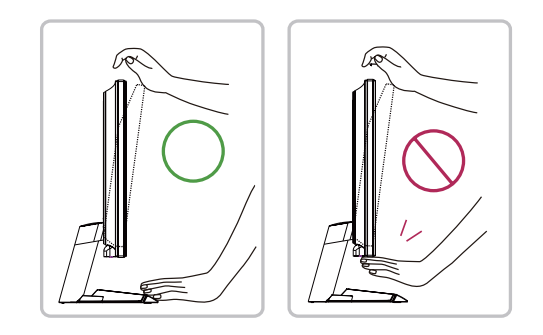

• Při nastavování úhlu monitoru dejte pozor, abyste se nedotkli plochy obrazovky, ani jste ji netiskli.

#### <span id="page-9-0"></span>**Uspořádání kabelů (27GN600, 32GN600)**

Uspořádejte kabely pomocí držáku kabelů podle nákresu.

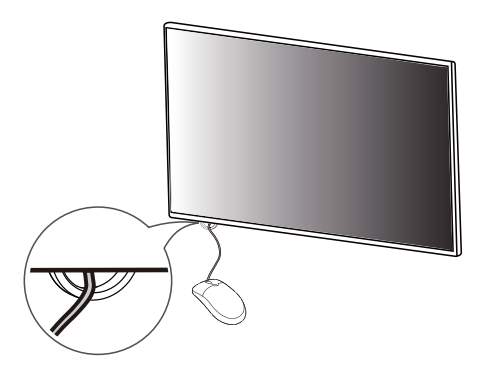

#### **Použití zámku Kensington**

Konektor bezpečnostního systému Kensington se nachází v dolní části monitoru. Další informace o instalaci a použití naleznete v uživatelské příručce zámku Kensington nebo na webových stránkách *http://www.kensington.com*. Připojte monitor ke stolu pomocí bezpečnostního lanka Kensington.

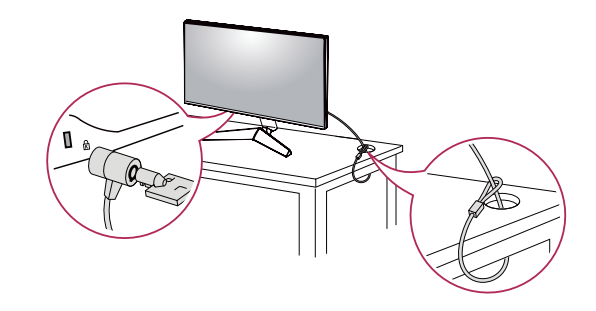

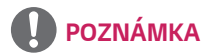

• Bezpečnostní systém Kensington je volitelné příslušenství. Volitelné příslušenství můžete zakoupit ve většině obchodů s elektronikou.

#### <span id="page-10-0"></span>**Instalace desky pro montáž na stěnu**

Tento monitor splňuje specifikace pro desku pro montáž na stěnu či jiná kompatibilní zařízení.

- 1 Umístěte obrazovku tak, aby směřovala dolů. Abyste ochránili panel monitoru (obrazovku), zakryjte povrch měkkým hadříkem nebo ochrannou podložkou monitoru, která je součástí balení produktu.
- *2* Odšroubujte čtyři šrouby připevněné k zadní straně monitoru.
- *3* Položte desku pro montáž na stěnu na monitor a vyrovnejte ji s otvory pro šrouby na monitoru.
- *4* Upevněte desku k monitoru tak, že šroubovákem utáhnete čtyři šrouby.

### **POZNÁMKA**

- Deska pro montáž na stěnu se prodává samostatně.
- Další informace o instalaci naleznete v návodu na instalaci desky pro montáž na stěnu.
- Dejte pozor, abyste při upevňování desky pro montáž nevyvíjeli přílišnou sílu, protože byste mohli poškodit obrazovku.

#### **Montáž na stěnu**

Nainstalujte monitor nejméně 100 mm od zdi a po obou stranách monitoru ponechte přibližně 100 mm volného místa, abyste zajistili dostatečnou ventilaci. Podrobné pokyny k instalaci získáte v místním obchodě. Informace o instalaci a nastavení držáku pro montáž na stěnu s možností náklonu naleznete také v příslušné příručce.

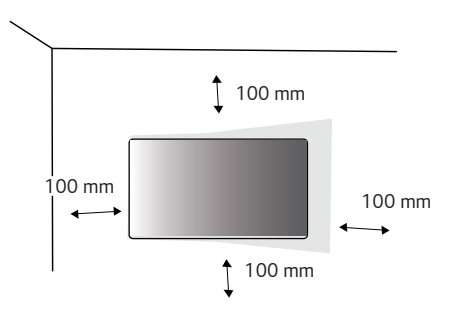

Zkontrolujte, zda je držák pro montáž na stěnu pevně připojen k monitoru a ke zdi.

- 1 Pokud použijete šrouby delší, než je standardní délka, můžete poškodit vnitřek produktu.
- *2* Šrouby neodpovídající standardu VESA mohou produkt poškodit a být příčinou pádu monitoru. Společnost LG Electronics nenese odpovědnost za žádné škody způsobené použitím nesprávných upevňovacích šroubů.

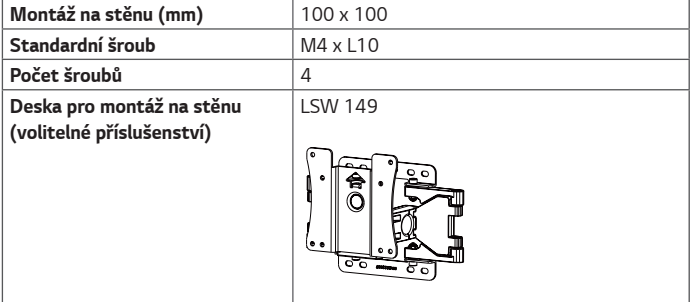

# **POZNÁMKA**

- Použijte šrouby uvedené ve standardu VESA.
- Sada pro montáž na stěnu obsahuje návod k instalaci a všechny potřebné součásti.
- Držák pro montáž na stěnu je volitelné příslušenství. Volitelné příslušenství si můžete zakoupit od místního prodejce.
- Délka šroubu se může u jednotlivých držáků pro montáž na stěnu lišit. Dbejte, abyste použili správnou délku.
- Další informace naleznete v uživatelské příručce držáku pro montáž na stěnu.

### **UPOZORNĚNÍ**

- Před přemisťováním nebo instalací monitoru odpojte napájecí šňůru, abyste předešli úrazu elektrickým proudem.
- Instalace monitoru na strop nebo pod náklonem může způsobit pád monitoru, což může vést ke zranění. Používejte schválený držák pro montáž na stěnu od společnosti LG a obraťte se na místního prodejce nebo kvalifikované pracovníky.
- Při použití přílišné síly k utahování šroubů může dojít k poškození monitoru. Takto způsobené poškození není kryto zárukou produktu.
- <span id="page-12-0"></span>• Použijte držák pro montáž na stěnu a šrouby, které vyhovují standardu VESA. Poškození způsobené použitím nebo nesprávným použitím nesprávných součástí není kryto zárukou produktu.
- Měřeno od zadní strany monitoru, délka každého instalovaného šroubu musí být 8 mm nebo méně.

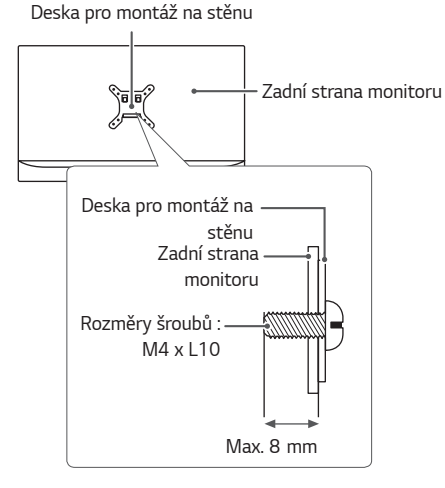

# **POUŽÍVÁNÍ MONITORU**

• Obrázky v této příručce se mohou lišit od reálného produktu. Stiskněte tlačítko ovladače, přejděte do **Menu** → **Input (Vstup)**, a poté zvolte možnost vstupu.

### **UPOZORNĚNÍ**

- Netiskněte obrazovku příliš dlouho. Mohlo by dojít ke zkreslení obrazu.
- Nezobrazujte na obrazovce příliš dlouho statické obrazy. Mohlo by dojít k retenci obrazu. Pokud je to možné, používejte spořič obrazovky.

### **POZNÁMKA**

- Pro připojení napájecí šňůry k elektrické zásuvce použijte uzemněnou víceúčelovou zásuvku (3pólovou) nebo uzemněnou elektrickou zásuvku.
- Pokud se monitor zapne v oblasti s nízkou teplotou, může blikat. Jedná se o normální jev.
- Na obrazovce se někdy mohou objevit červené, zelené nebo modré body. Jedná se o normální jev.

#### <span id="page-13-0"></span>**Připojení k počítači**

- Tento monitor podporuje funkci \*Plug and Play.
- *\** Plug and Play: Funkce, která umožňuje přidat k počítači zařízení bez toho, aby bylo nutné cokoli konfigurovat nebo instalovat ovladače.

#### **Připojení HDMI**

Přenáší signál digitálního videa nebo zvuku z počítače do monitoru.

### **UPOZORNĚNÍ**

- Používání kabelu DVI do HDMI / DP (DisplayPort) do HDMI může vést k problémům s kompatibilitou.
- Použijte certifikovaný kabel s logem HDMI. Pokud nepoužijete certifikovaný kabel HDMI, obrazovka nemusí zobrazovat nebo může dojít k chybě připojení.
- Doporučené typy kabelů HDMI
- *-* Vysokorychlostní kabel HDMI®/TM
- *-* Vysokorychlostní kabel HDMI®/TM se sítí Ethernet

#### **Připojení DisplayPort**

Přenáší signál digitálního videa nebo zvuku z počítače do monitoru.

### **POZNÁMKA**

- V závislosti na verzi DP (DisplayPort) počítače nemusí jít o video nebo audio výstup.
- Pokud používáte grafickou kartu s výstupem Mini DisplayPort, použijte kabel Mini DP na DP (Mini DisplayPort na DisplayPort) nebo propojovací kabel, který podporuje DisplayPort 1.4. (Prodává se samostatně)

#### <span id="page-14-0"></span>**Připojení k zařízením AV**

#### **Připojení HDMI**

HDMI přenáší digitální video a audio signály z vašeho zařízení AV do monitoru.

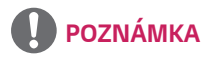

- Používání kabelu DVI do HDMI / DP (DisplayPort) do HDMI může vést k problémům s kompatibilitou.
- Použijte certifikovaný kabel s logem HDMI. Pokud nepoužijete certifikovaný kabel HDMI, obrazovka nemusí zobrazovat nebo může dojít k chybě připojení.
- Doporučené typy kabelů HDMI
- *-* Vysokorychlostní kabel HDMI®/TM
- *-* Vysokorychlostní kabel HDMI®/TM se sítí Ethernet

### **Připojení periferních zařízení**

#### **Připojení sluchátek**

Periferní zařízení připojte k monitoru prostřednictvím portu pro sluchátka.

### **POZNÁMKA**

- Periferní zařízení se prodávají samostatně.
- Používáte-li sluchátka s pravoúhlým konektorem, může dojít k problémům s připojením dalšího externího zařízení k monitoru. Proto doporučujeme použít sluchátka s rovným konektorem.

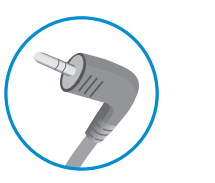

Pravoúhlý konektor Rovný konektor

(Doporučeno)

• Podle nastavení zvuku počítače a externího zařízení může být omezena funkce sluchátek a reproduktorů.

**ČESKY**

# <span id="page-15-0"></span>**NASTAVENÍ UŽIVATELE**

#### **Aktivace hlavního menu**

- 1 Stiskněte tlačítko ovladače na dolní části monitoru.
- 2 Pohyby ovladačem nahoru/dolů ( $\blacktriangle / \blacktriangledown$ ) a doprava/doleva  $(\blacktriangleleft / \blacktriangleright)$  nastavte možnosti.
- *3* Chcete-li opustit hlavní menu, stiskněte tlačítko ovladače ještě jednou.

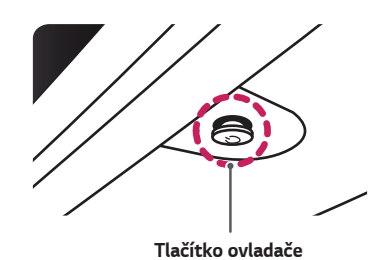

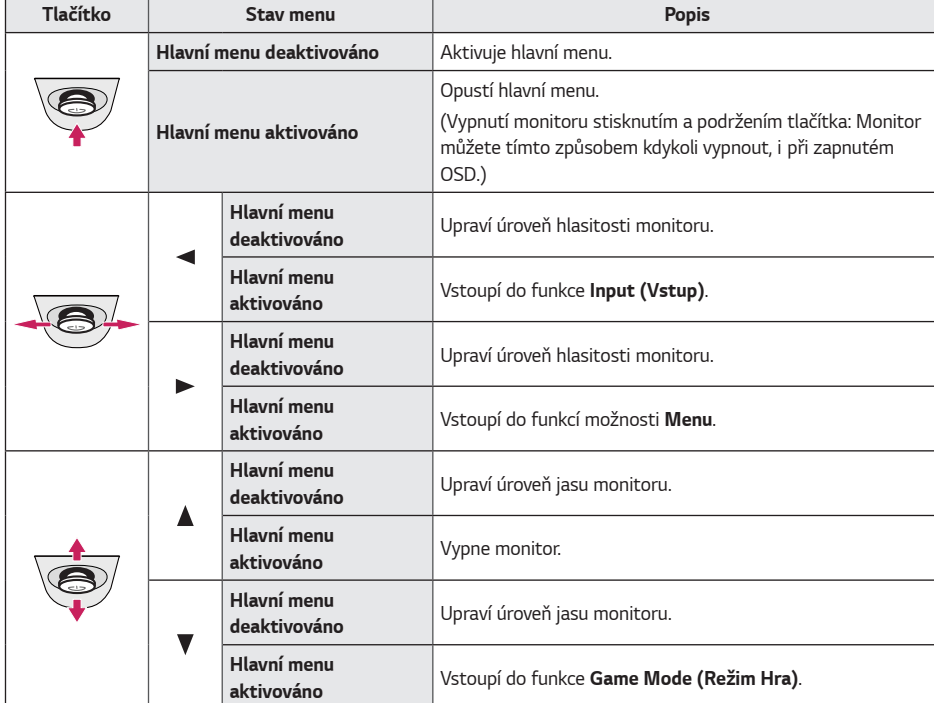

#### <span id="page-16-0"></span>**Funkce hlavního menu**

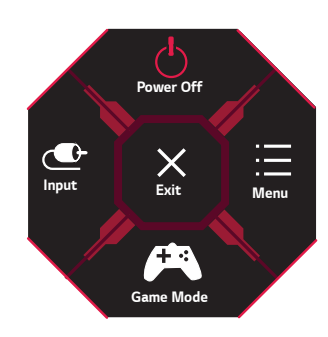

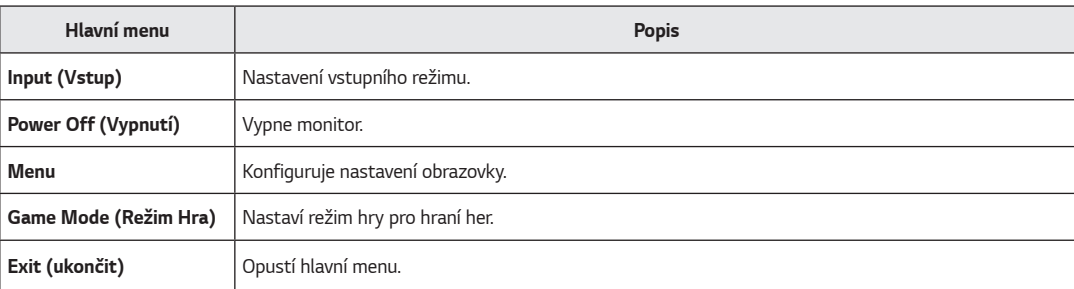

#### **Nastavení uživatele**

<span id="page-17-0"></span>18

#### **Nastavení menu**

- 1 Chcete-li zobrazit menu OSD, stiskněte tlačítko ovladače v dolní části monitoru a vstupte do **Menu**.
- *2* Pohybem ovladače nahoru/dolů/doleva/doprava nakonfigurujte volby.
- *3* Chcete-li se vrátit do vyšší úrovně menu či nastavení jiných položek menu, pohybujte ovladačem na nebo ovladač stiskněte *(* ).
- 4 Chcete-li opustit menu OSD, pohybujte ovladačem směrem k <, dokud menu neopustíte.

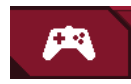

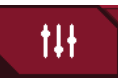

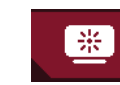

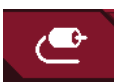

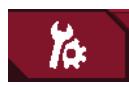

**Game Mode (Režim Hra) Game Adjust (Úprava her) Picture Adjust (Úprava obrazu) Input (Vstup) General (Všeobecné)**

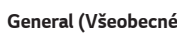

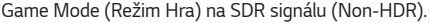

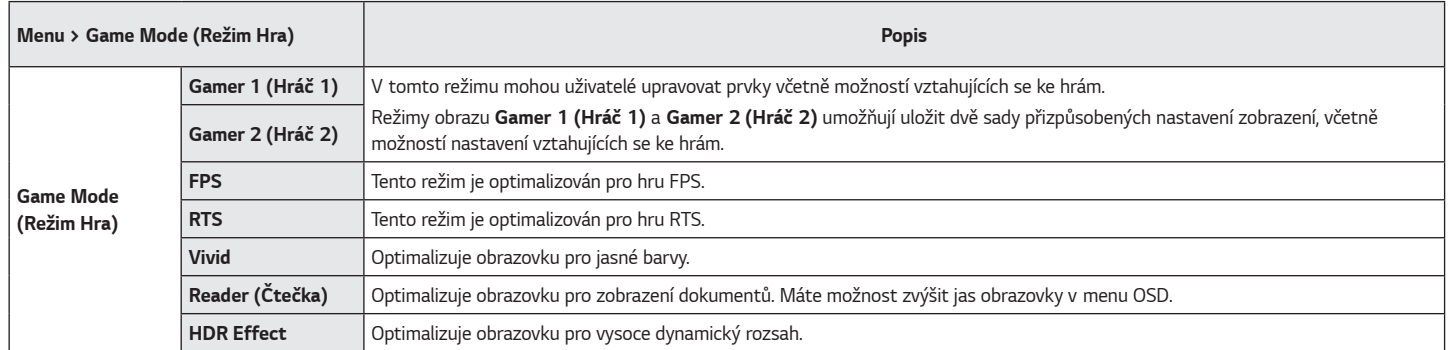

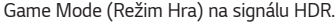

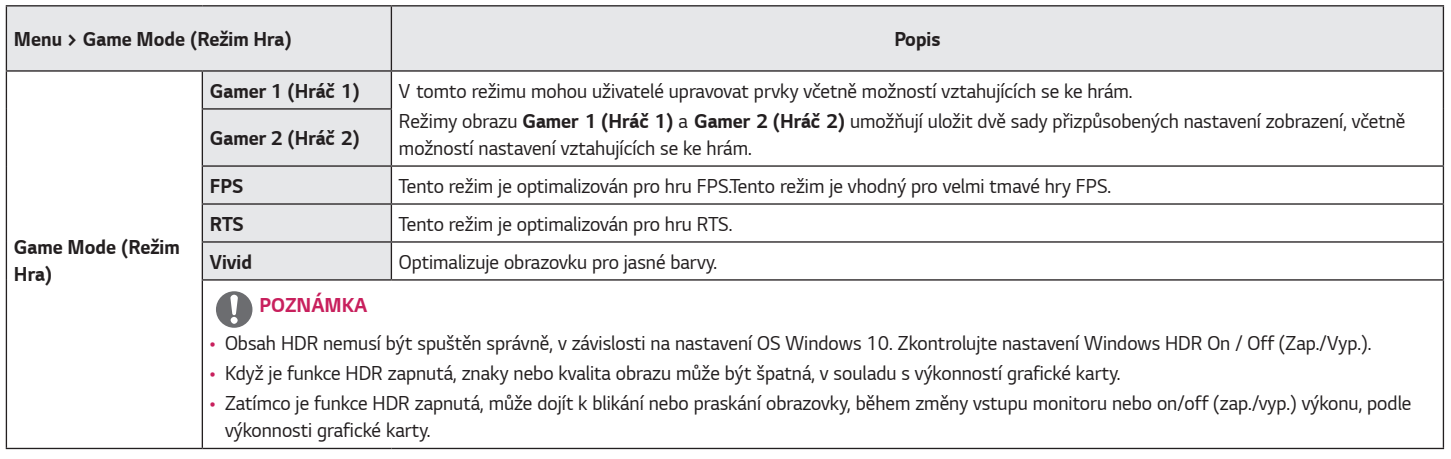

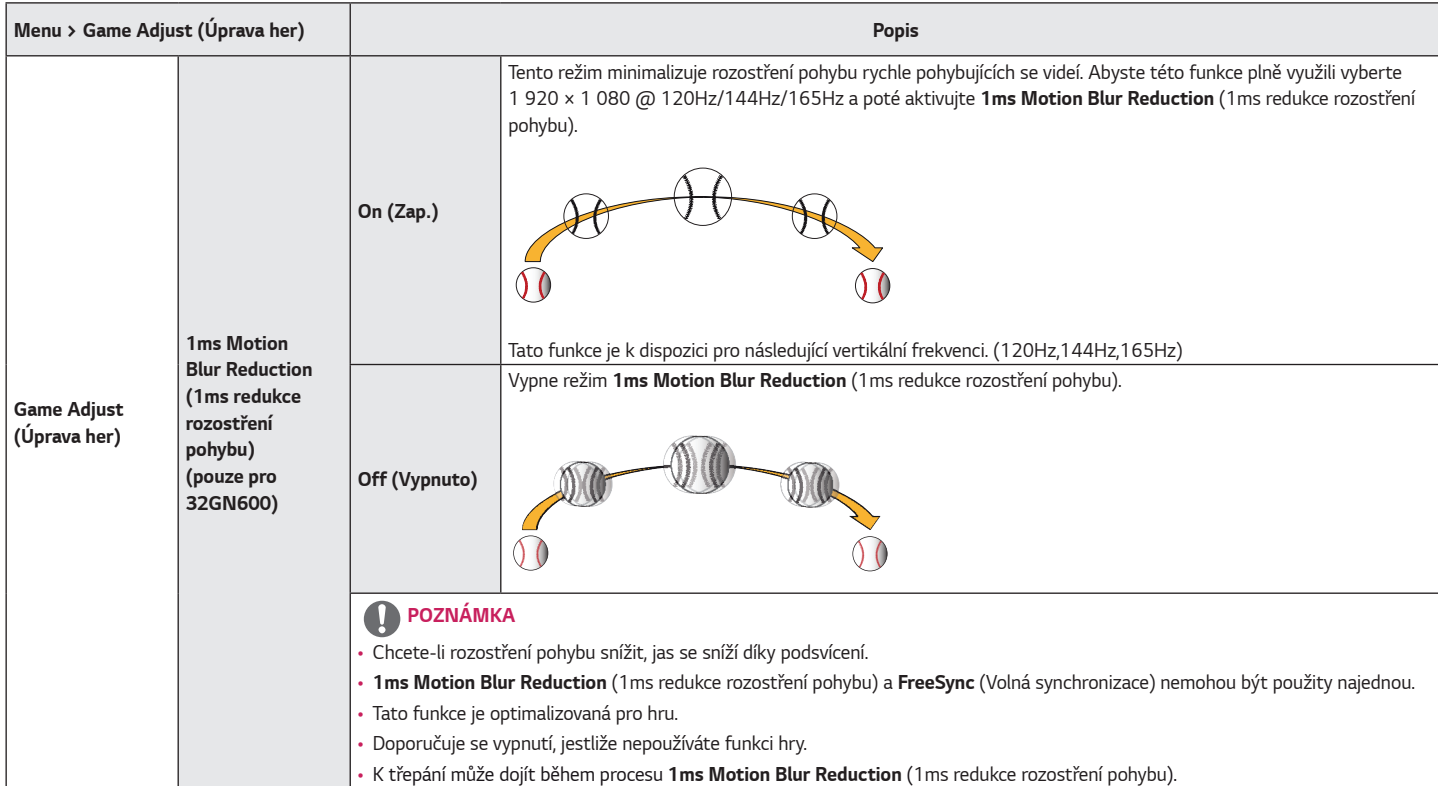

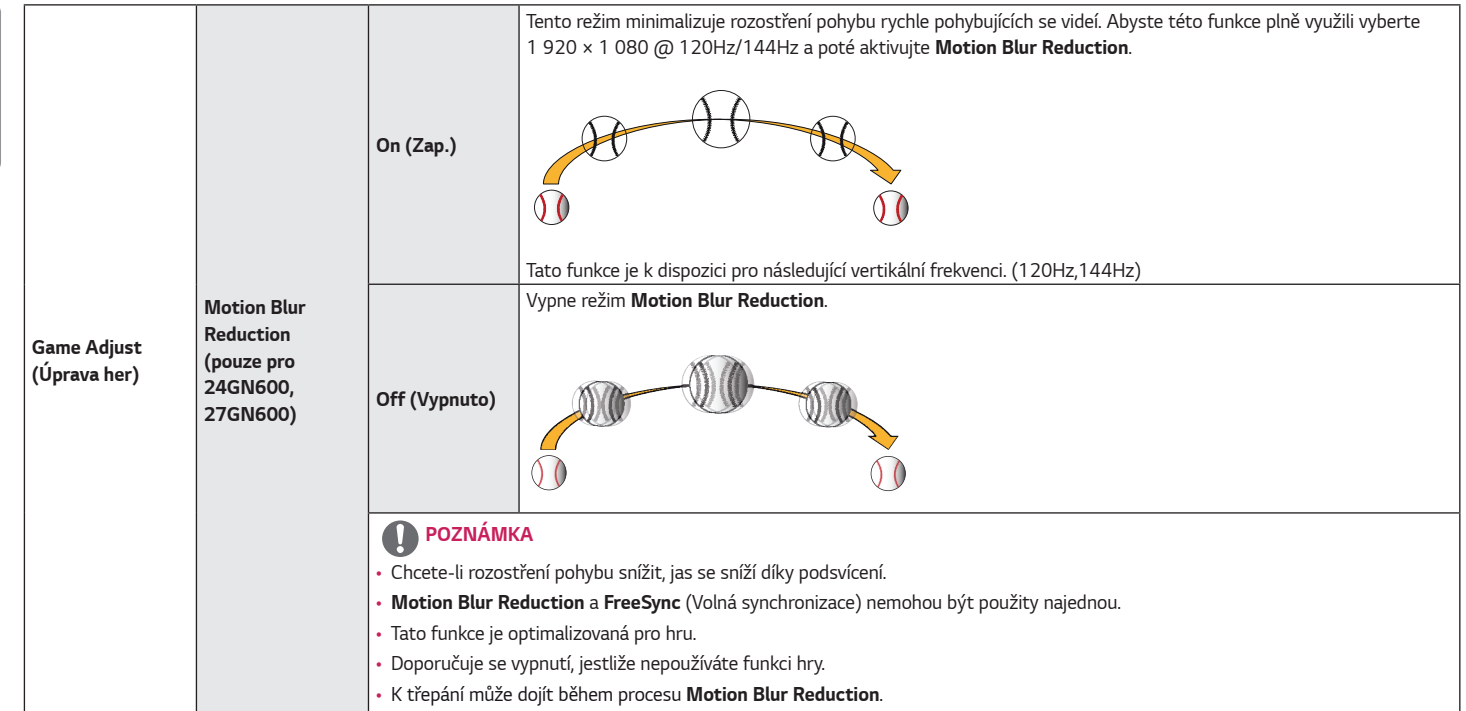

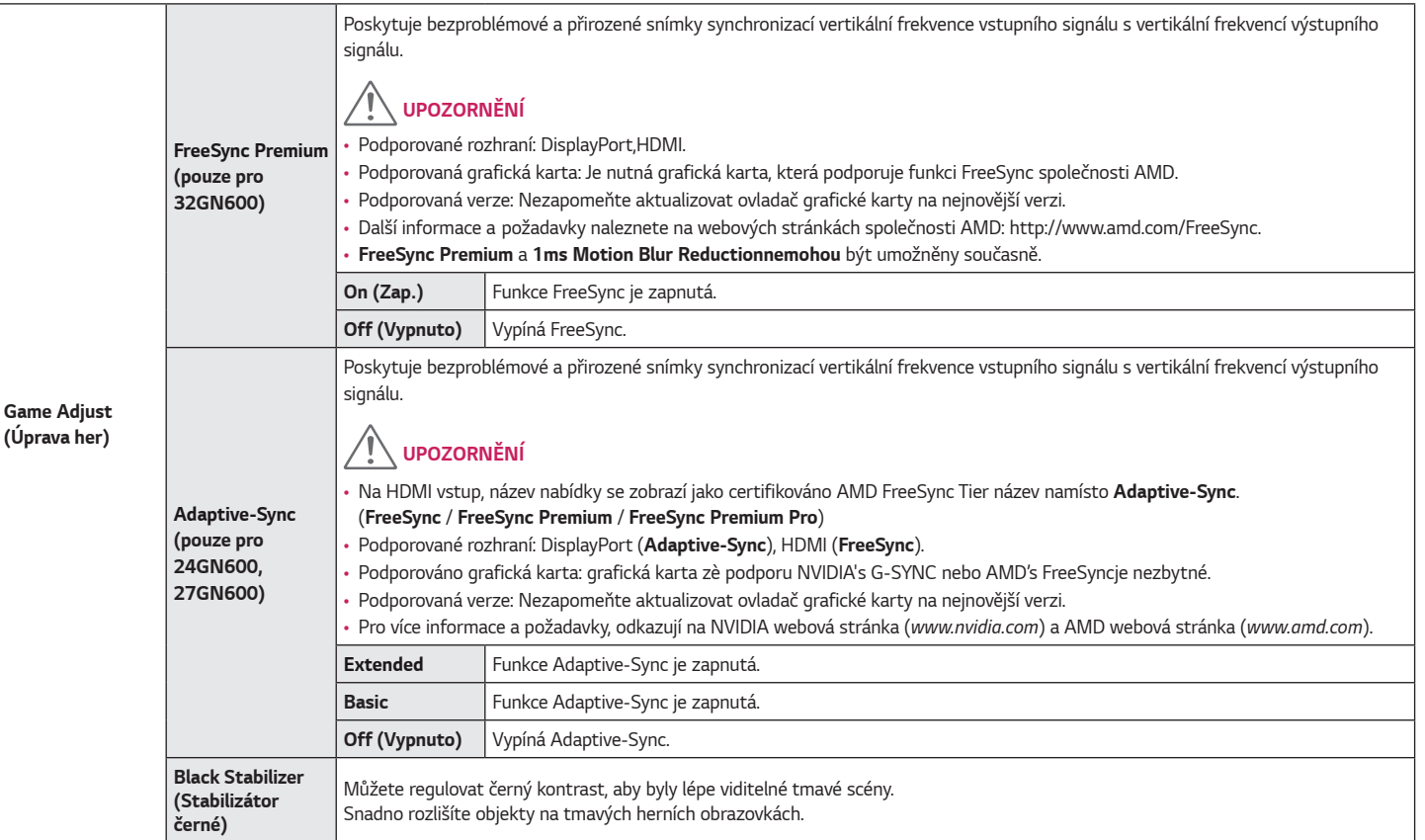

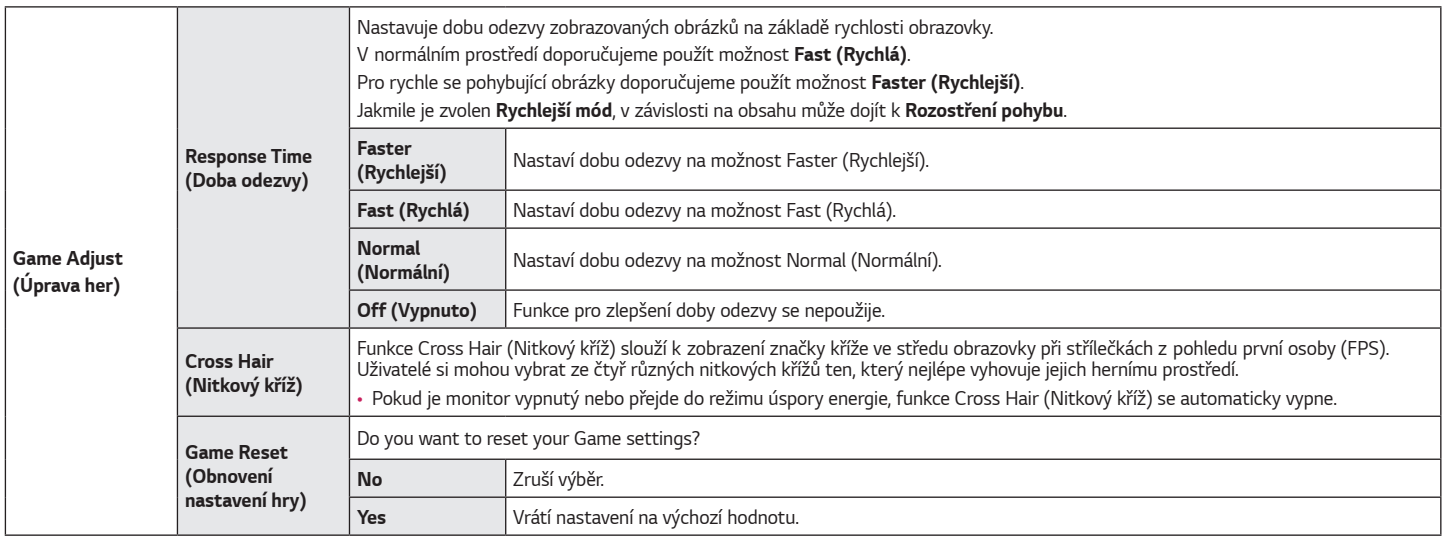

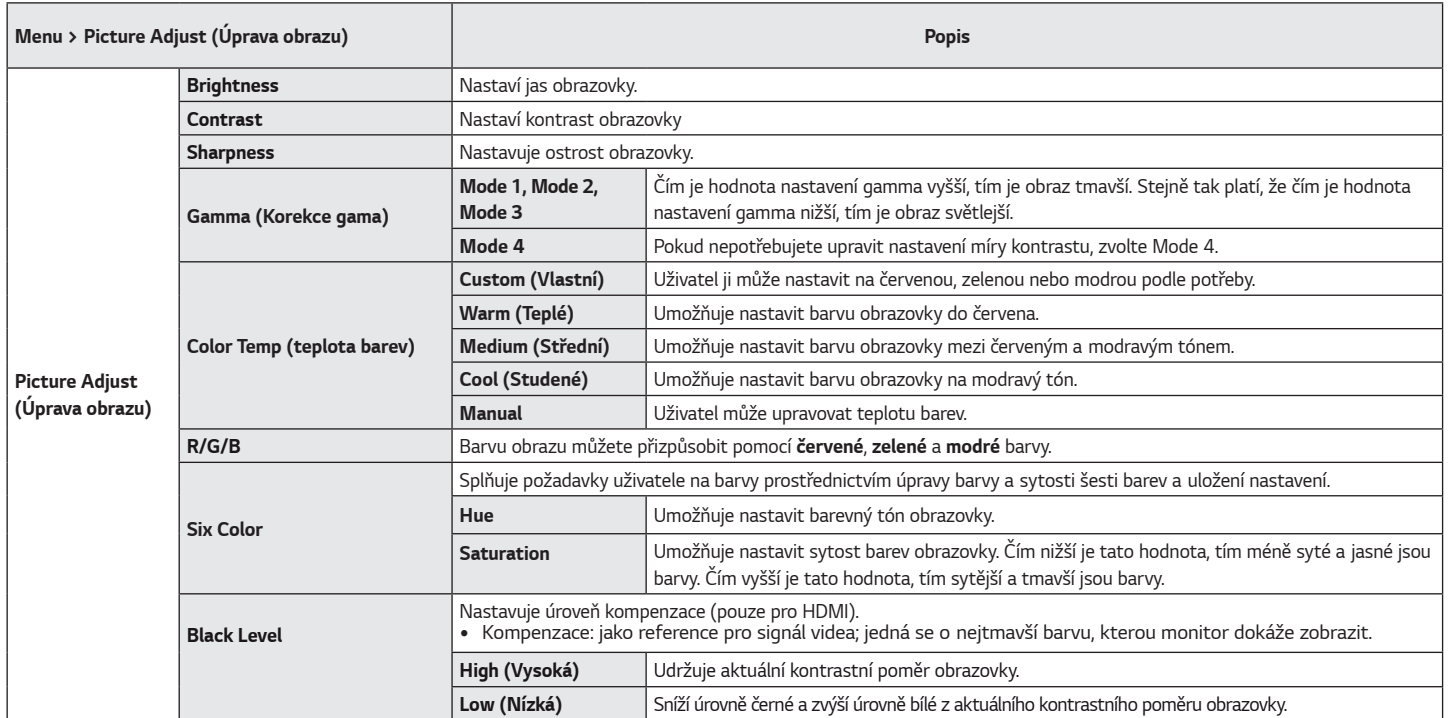

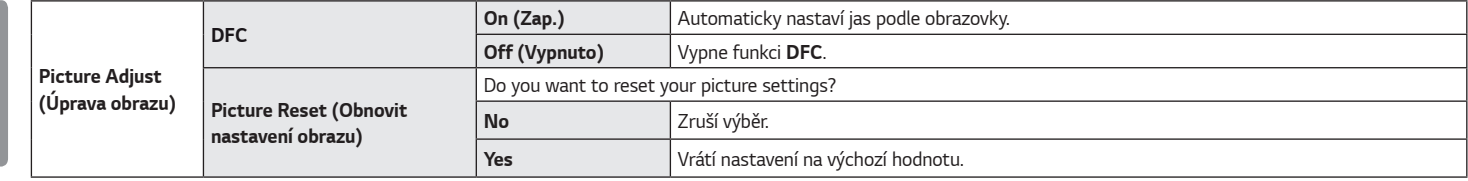

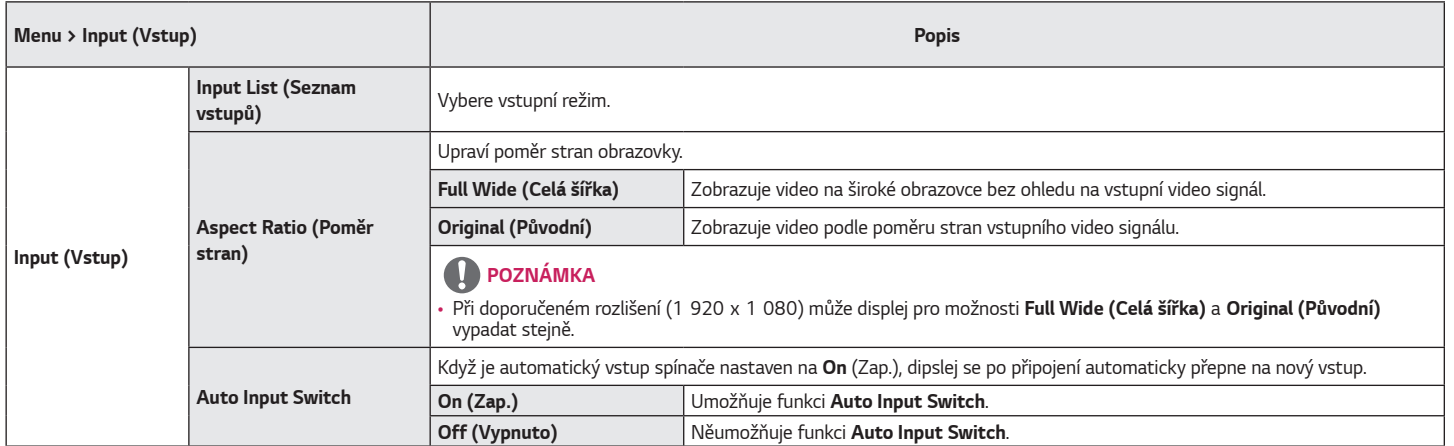

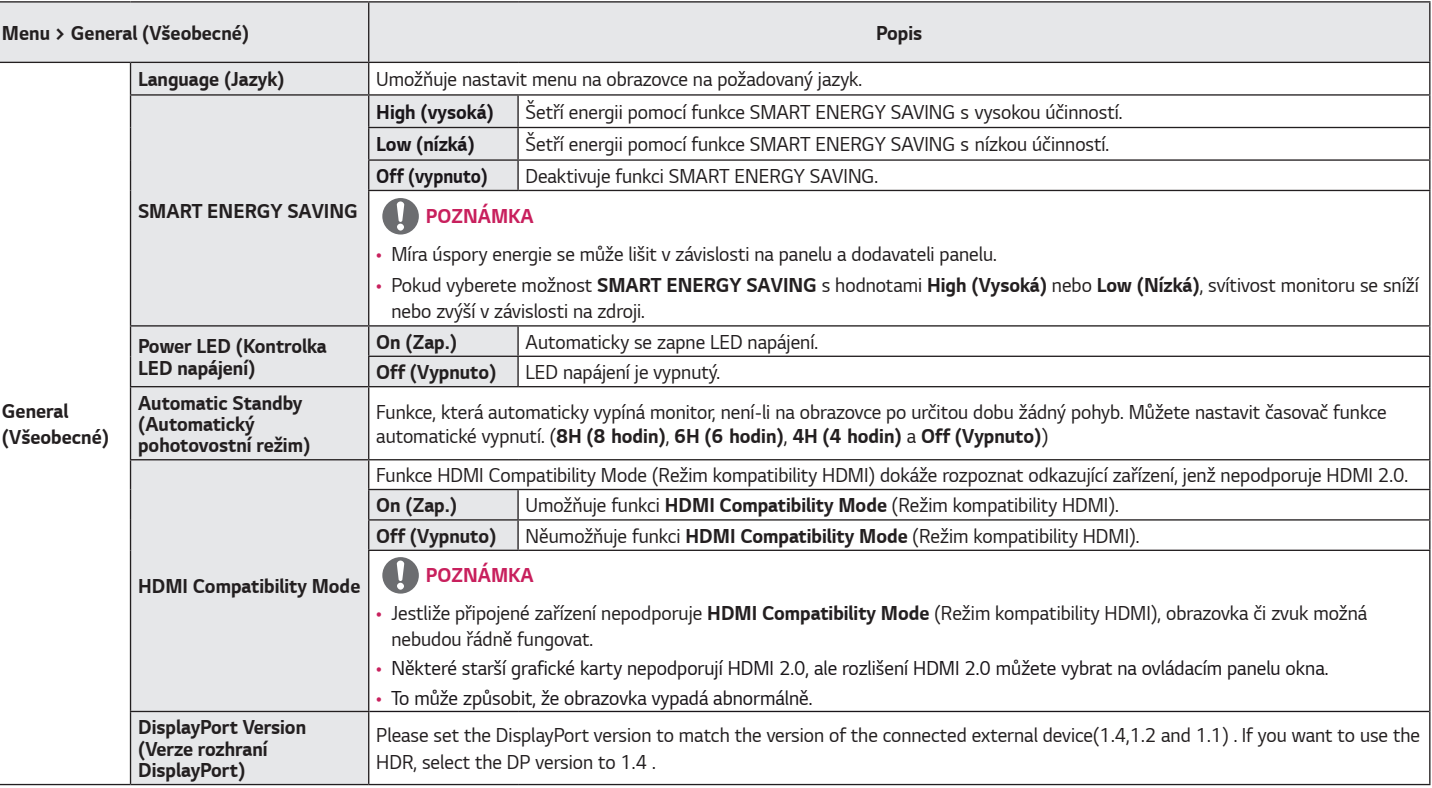

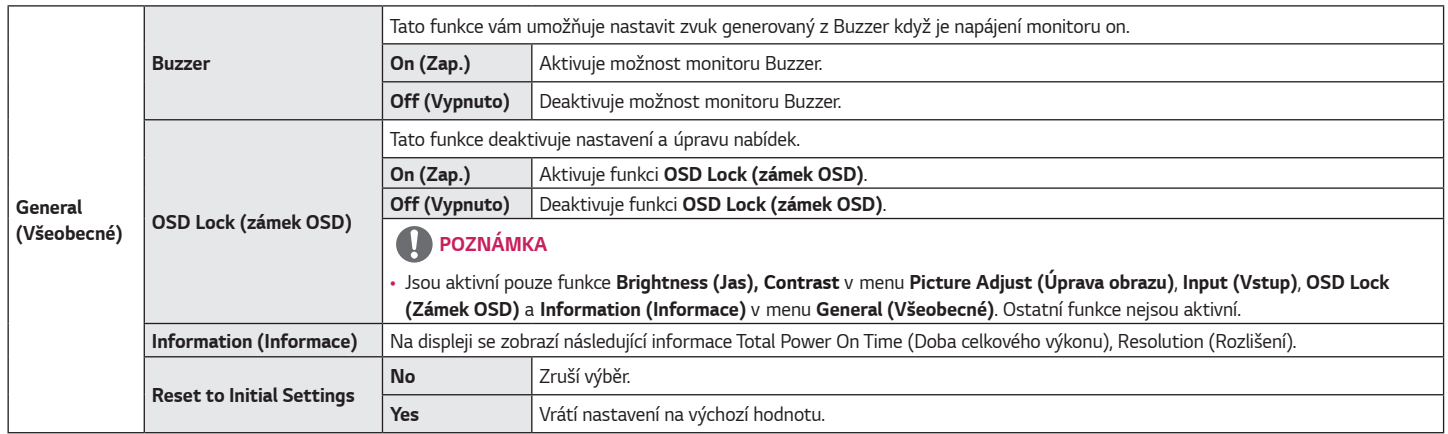

# <span id="page-29-0"></span>**ŘEŠENÍ PROBLÉMŮ**

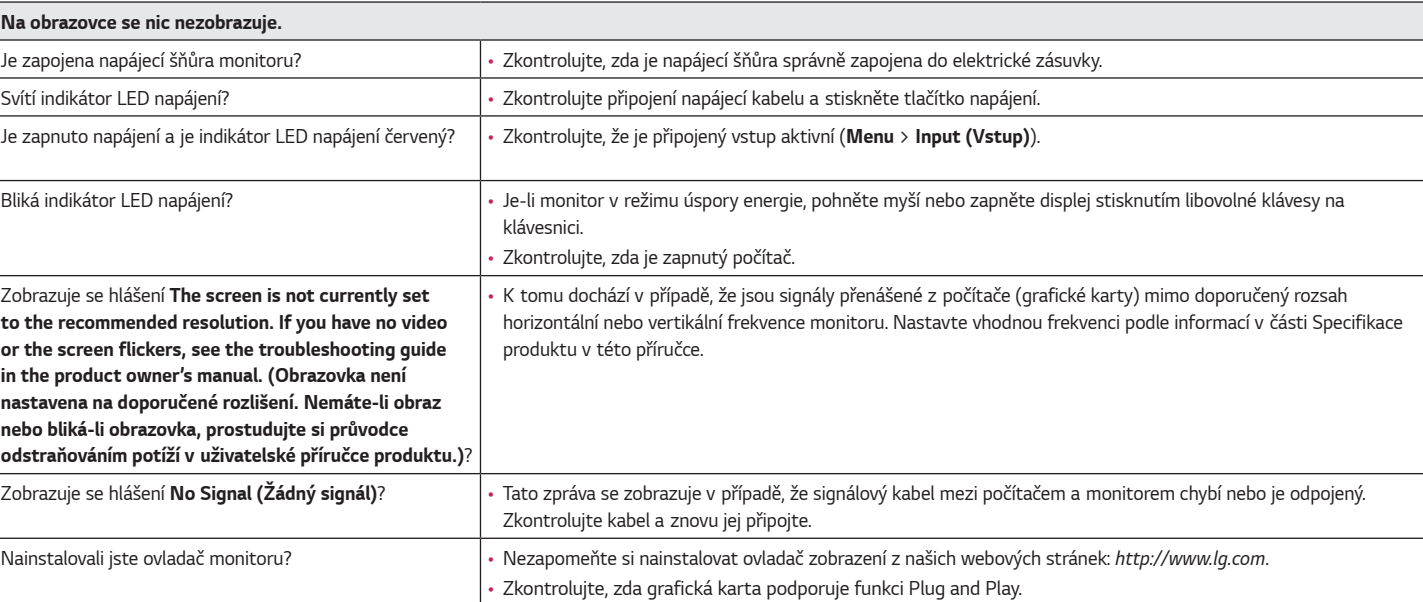

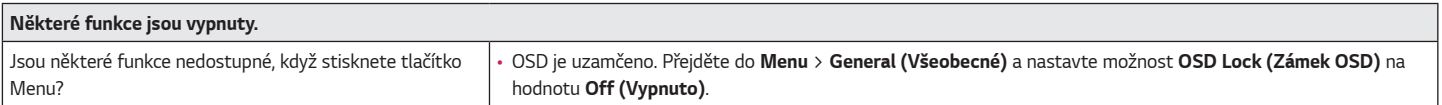

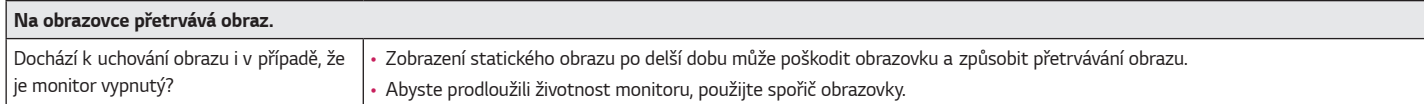

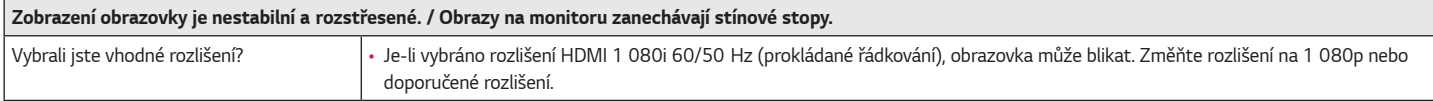

### **POZNÁMKA**

- Vertikální frekvence: Aby bylo možné zobrazit obraz, musí se obraz na obrazovce mnohokrát za sekundu obnovovat, stejně jako u zářivky. Počet obnovení obrazu na obrazovce za sekundu se nazývá vertikální frekvence neboli obnovovací frekvence a udává se v hertzích (Hz).
- Horizontální frekvence: Čas nutný k zobrazení jednoho vodorovného řádku se nazývá horizontální cyklus. Pokud je 1 dělena vodorovným intervalem, je výsledkem počet vodorovných řádků zobrazených za sekundu. Tato vlastnost se nazývá horizontální frekvence a udává se v kilohertzích (kHz).
- Zkontrolujte, zda je rozlišení nebo frekvence grafické karty v rozsahu povoleném monitorem, a nastavte je v operačním systému Windows na doporučené (optimální) rozlišení v menu **Control Panel (Ovládací panel)** *>* **Display (Zobrazení)** *>* **Menu**. (Nastavení se může lišit podle toho, který operační systém používáte.)
- Pokud grafická karta není nastavena na doporučené (optimální) rozlišení, může to vést k rozmazání textu, ztmavení obrazovky, zmenšení oblasti zobrazení nebo nesprávnému zarovnání displeje.
- Způsob nastavování se může lišit v závislosti na počítači a operačním systému. Některá rozlišení nemusí být v závislosti na výkonnosti grafické karty k dispozici. Jedná-li se o tento případ, obraťte se s žádostí o pomoc na výrobce počítače nebo grafické karty.
- Některé grafické karty nemusejí podporovat rozlišení 1 920 x 1 080. Pokud rozlišení nelze zobrazit, kontaktujte výrobce grafické karty.

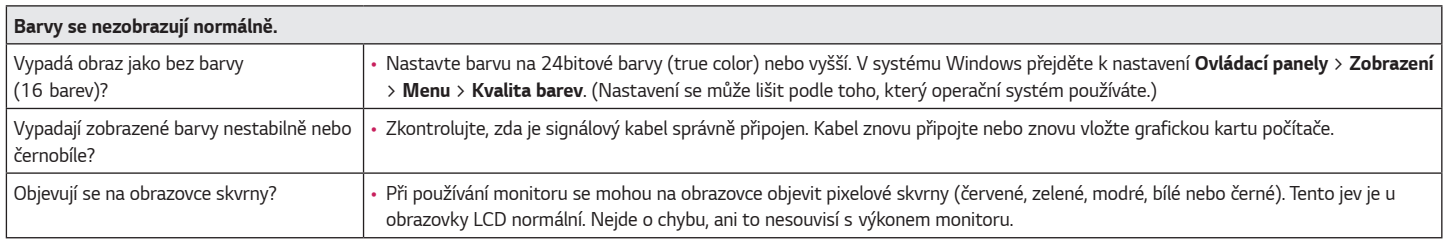

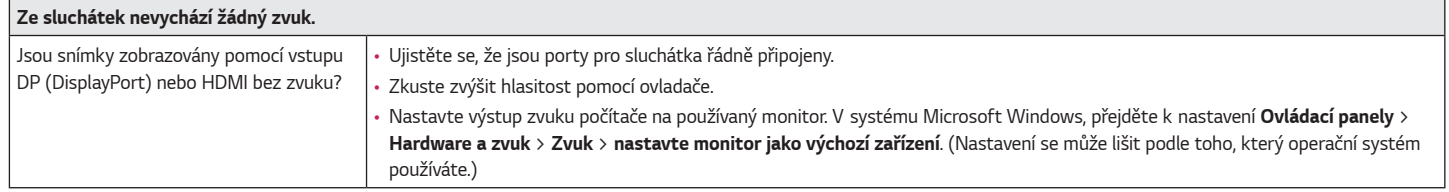

**ČESKY**

## <span id="page-32-0"></span>**SPECIFIKACE PRODUKTU**

#### **24GN600**

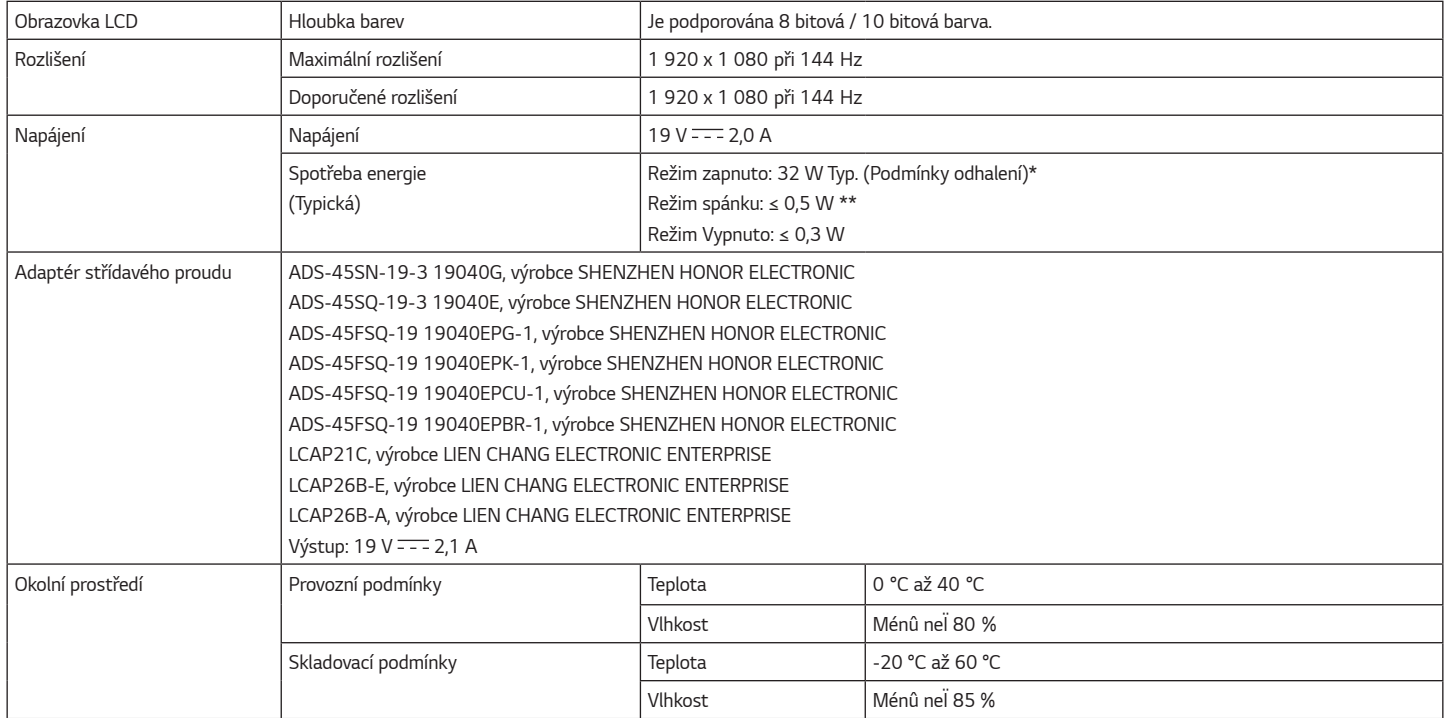

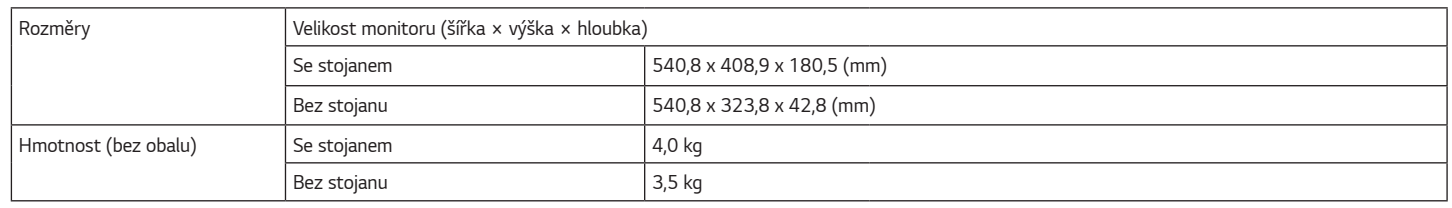

Technické údaje se mohou změnit bez předchozího upozornění.

Úroveň spotřeby energie se může lišit na základě provozních podmínek a nastavení monitoru.

\* Spotřeba režimu Zapnuto je měřena zkušební normou LGE (model Zcela bilé, maximální rozlišení).

\*\* Monitor přehází do Režimu spánku po několika minutách (max. 5 minut).

## **SPECIFIKACE PRODUKTU**

#### **27GN600**

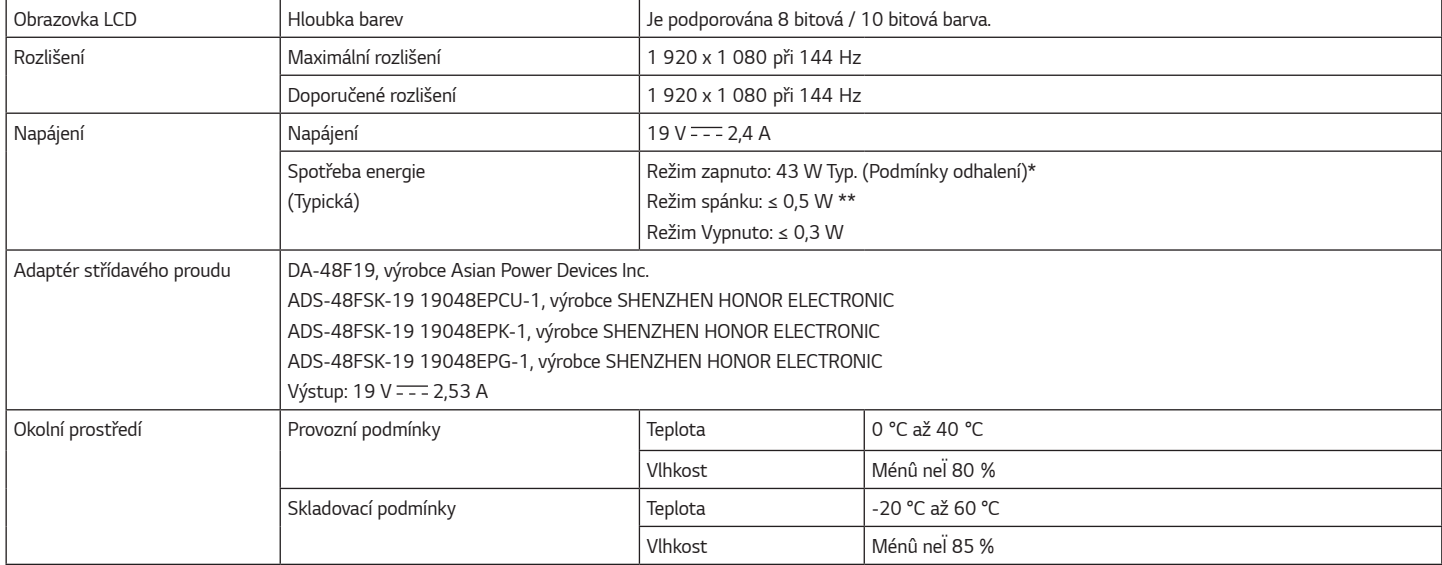

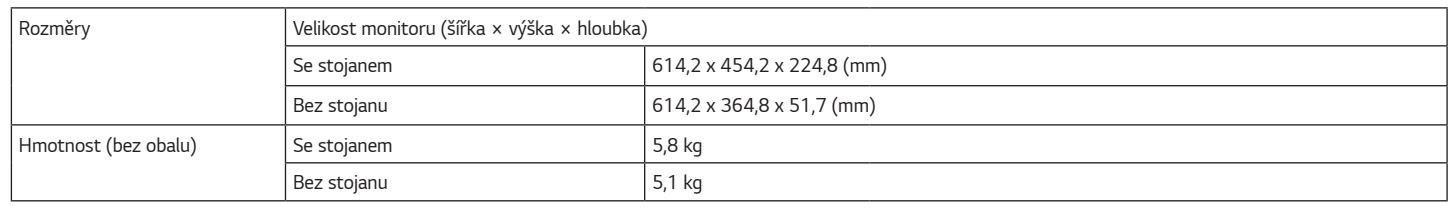

Technické údaje se mohou změnit bez předchozího upozornění.

Úroveň spotřeby energie se může lišit na základě provozních podmínek a nastavení monitoru.

\* Spotřeba režimu Zapnuto je měřena zkušební normou LGE (model Zcela bilé, maximální rozlišení).

\*\* Monitor přehází do Režimu spánku po několika minutách (max. 5 minut).

## **SPECIFIKACE PRODUKTU**

#### **32GN600**

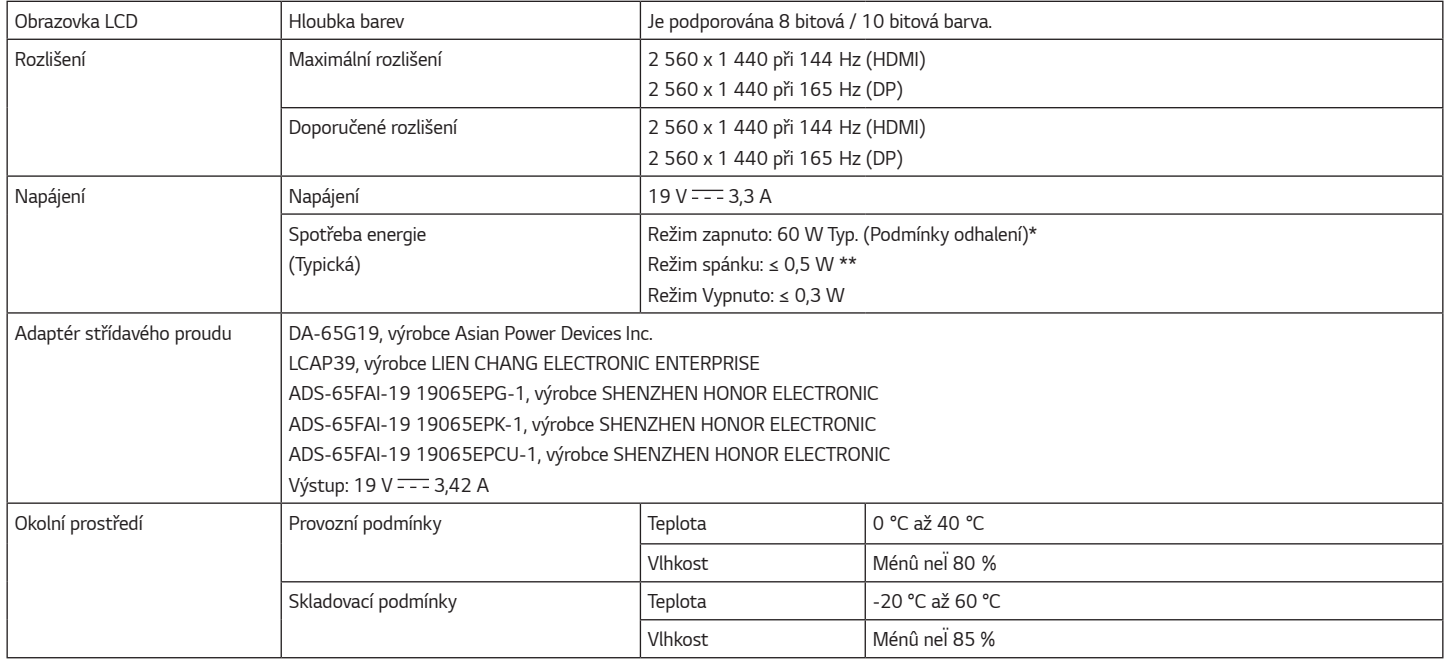

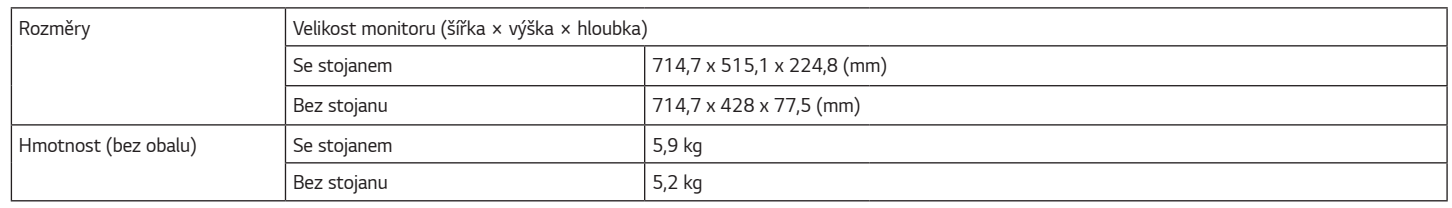

Technické údaje se mohou změnit bez předchozího upozornění.

Úroveň spotřeby energie se může lišit na základě provozních podmínek a nastavení monitoru.

\* Spotřeba režimu Zapnuto je měřena zkušební normou LGE (model Zcela bilé, maximální rozlišení).

\*\* Monitor přehází do Režimu spánku po několika minutách (max. 5 minut).

### <span id="page-38-0"></span>**Režim tovární podpory**

#### **(Předem nastavený režim, HDMI/ DisplayPort PC)**

#### 24GN600

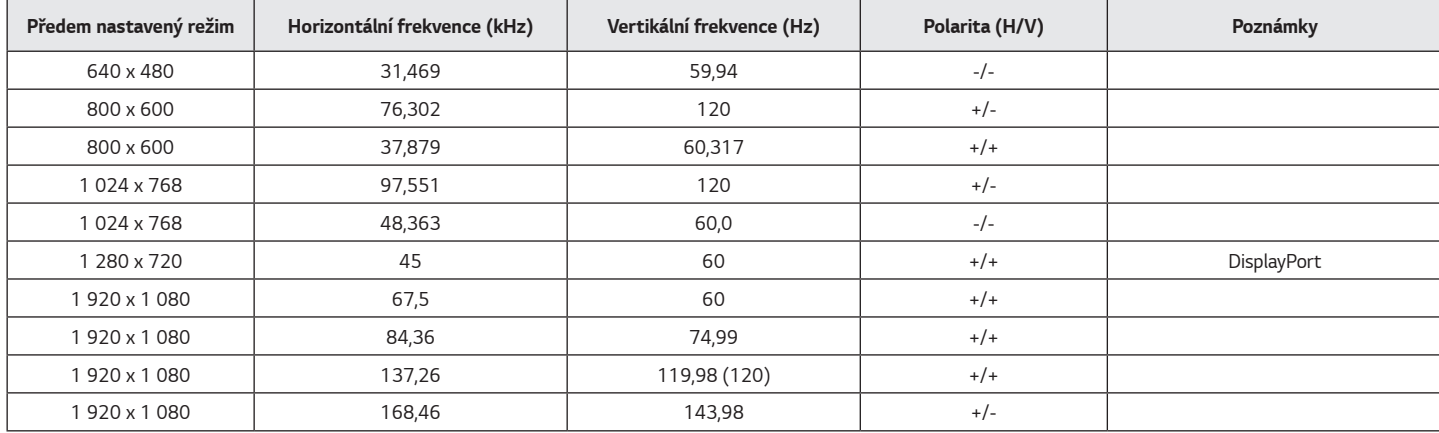

#### 27GN600

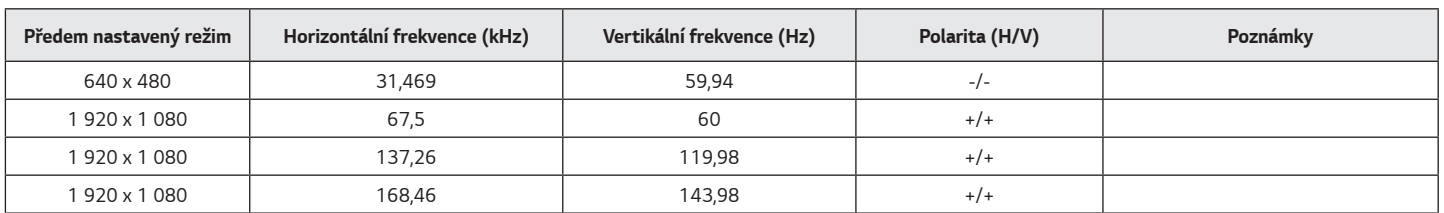

#### 32GN600

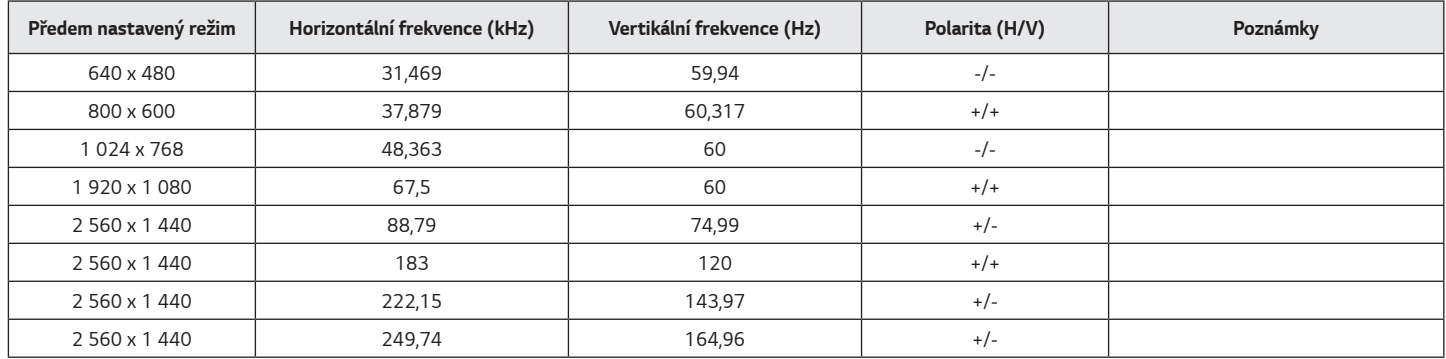

Pokud použijete vstupní časování, které je mimo podporované frekvence, může se vyskytnout nízká rychlost odezvy nebo nízká kvalita obrazu.

## <span id="page-40-0"></span>**Časování HDMI (Video)**

#### 24GN600 32GN600

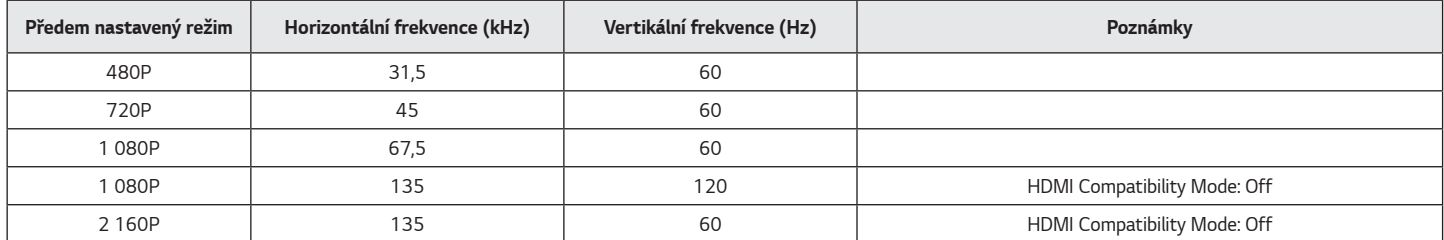

#### 27GN600

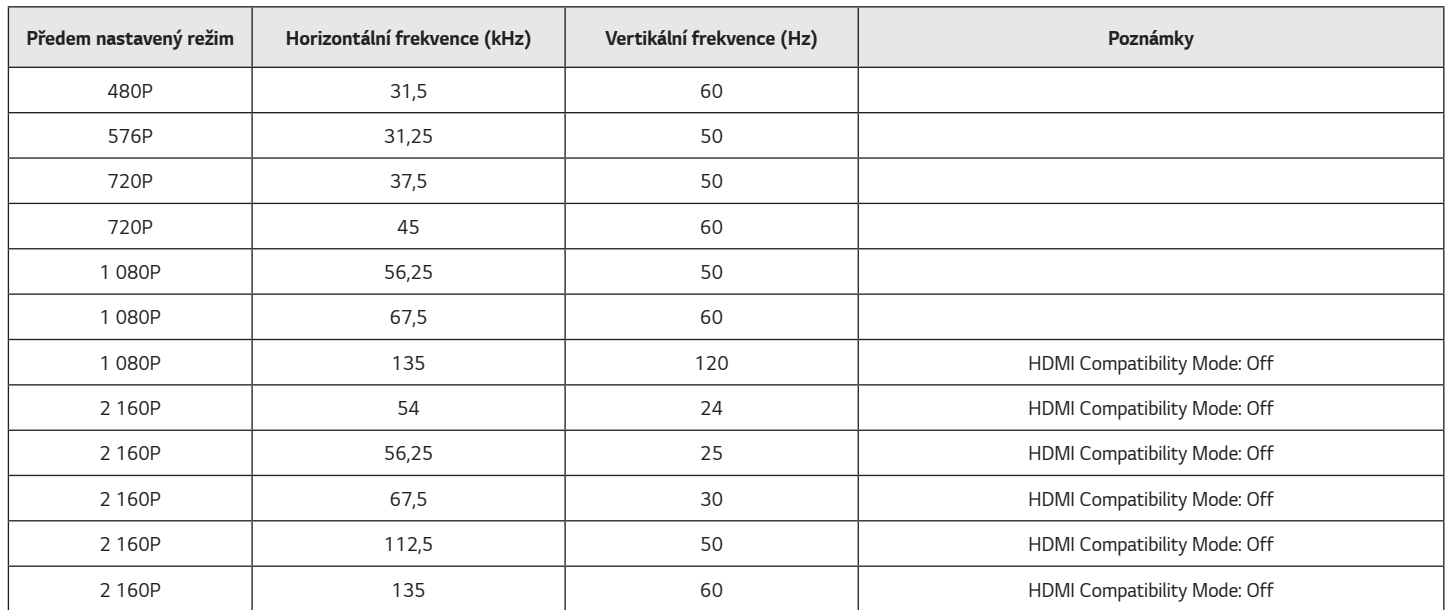

### <span id="page-42-0"></span>**Kontrolka LED napájení**

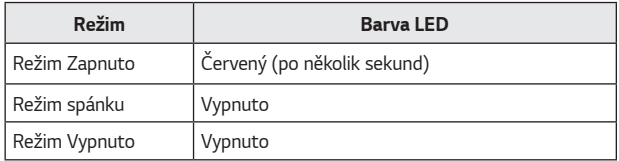

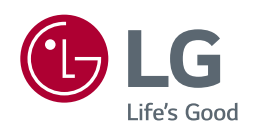

Model a výrobní číslo výrobku jsou umístěny na zadní straně a na jedné straně výrobku. Nahrajte je níže v případě, že budete potřebovat servis.

*Model*

**Sériové číslo**